## **VISUAL BASIC**

Оператор присваивания

⦿ **Оператор присваивания служит** для присвоения значения, которым является знак равно (=).

**Оператор** - это слово или знак, выполняющий одно предписание (одну операцию).

Слева от знака "равно" указывается **имя переменной**, в которую будет помещено значение, а справа - **значение переменной** (числовое или текстовое), либо математическое или строковое **выражение** или **другая переменная**, из которой берется значение. То есть общий вид оператора присваивания:

**Куда** (переменная) = **что** или **откуда**

## В математических выражениях используются знаки арифметических операций:

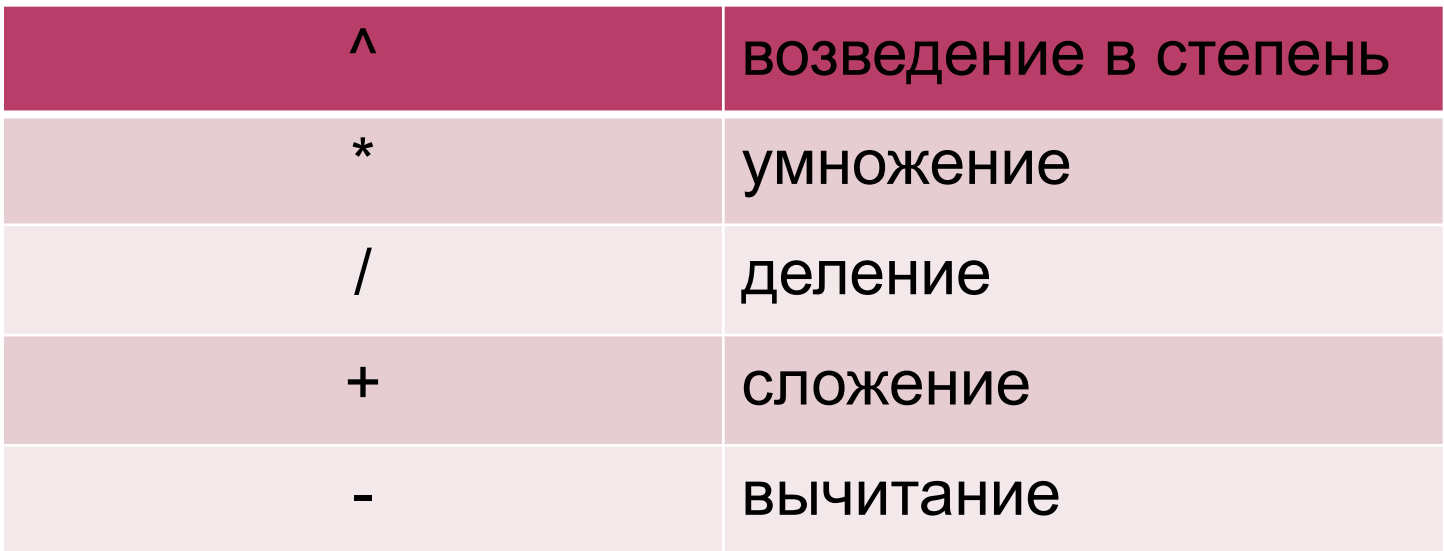

Арифметические операции выполняются в такой последовательности: сначала возведение в степень, затем умножение и деление, в последнюю очередь - сложение и вычитание. Если в выражении несколько операций, то они выполняются слева на право.

Для изменения порядка операций используются только круглые скобки ( ) Математическое выражение сначала обрабатывается и вычисляется результат, который затем присваивается переменной (помещается в переменную).

При написании чисел в коде программы целая и дробная часть числа отделяются точкой.

## *Например:*

1. Переменной присваивается конкретное значение:  $a = 5$  $b = "Mup"$ 2. Переменной присваивается результат выражения:  $a = 2 * 3 + 10/2$  $b = "M\nu p y" + " " + "M\nu p!"$ 3. Переменной присваивается значение выражения, в котором используются другие переменные:  $a = (i + 5) * 2.5$  $b = c + d + "май"$  $c = b$ 

*Примечание:* С помощью оператора присваивания можно увеличить (уменьшить) значение переменной, например:  $x = x + 1$ 

**◎ При выполнении такой строки сначала** вычисляется правая часть и результат присваивается переменной, стоящей слева от знака равно. Например, если x до выполнения строки равно 5, то после выполнения этой строки будет равна 6.

Аналогично присваиваются значения **свойствам**. Это записывается так: Объект.Свойство = Значение

*Например:* Command1.Caption = "Вася"

Эта строка изменяет надпись на кнопке с именем **Command1** на **Вася**.

Свойства могут быть как слева, так и справа от знака равно. Подумайте, что произойдет после выполнения следующей строки: Command1.Caption = Form1.Caption

Значение переменной задаются с помощью оператора присваивания.

При присваивании переменной какого-либо

Значения строе значение переменной стирается и оно получает новое значение.